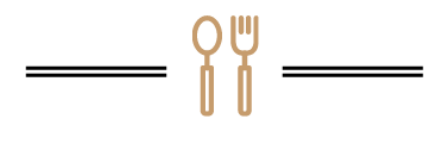

**VILLAGE TABLE** 

BRINGING YOUR COMMUNITY TO YOUR DOOR

**Welcome to Village Table! Everytime you place an order with Village Table a percentage of the order goes to the Northvale PTO. Thank you so much for choosing to order your groceries, lunches, dinners and more from Village Table and Northvale.**

## **How to Create a Village Table Account**

#### Video Demo

- 1. Go to https://villagetable.boonli.com/login
- 2. Select create an account
- 3. **Enter the password villagetable7 and hit "next"**
- 4. Fill out your information on the profile page- passwords and usernames are case sensitive
- 5. **Set up your location- Northvale Public School and then your child's grade. If you have more**
- **than one child in the school set up a profile for each one.**  6. Select "Add my profile" and you are all done!

# **How to Update a Village Table Account for Lunch Orders**

### Video Demo

- 1. Go to https://villagetable.boonli.com/login
- 2. Log-into your account
- 3. Go to "my account" and select "profiles"
- 4. Select "add a profile" and add a profile for **each** of your children **setting up the location as**

**Northvale Public School and your child's grade. If you have more than one child in the school set up a profile for each one.** 

5.Select "Add my profile" and you are all done!

## **How to Order on Village Table Boonli**

#### Video Demo

- 1. Go to https://villagetable.boonli.com/login
- 2. Log-in with your username and password **\*You can place multiple orders from one child's profile.**
- 3. Click "home/order" and select the menu you wish to order from (Northvale Lunch Home Delivery, Northvale Lunch - Curbside, etc.)
- 4. Select the date on which you would like to order.
- 5. Add your items to the cart and check out
- 6. To confirm your order is all set, go back to the calendar and check. An orange circle on the date means order is in and paid for a blue circle means order is in, but not yet paid for.

Any questions or issues please do not hesitate to reach out to me at villagetablecommunity@gmail.com

Thank you so much,

Elisha Fischbein